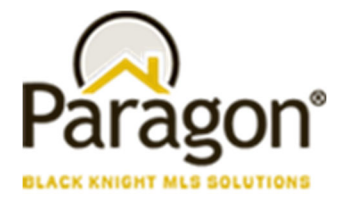

# Paragon 5.74 Release Enhancements (DEC 2019)

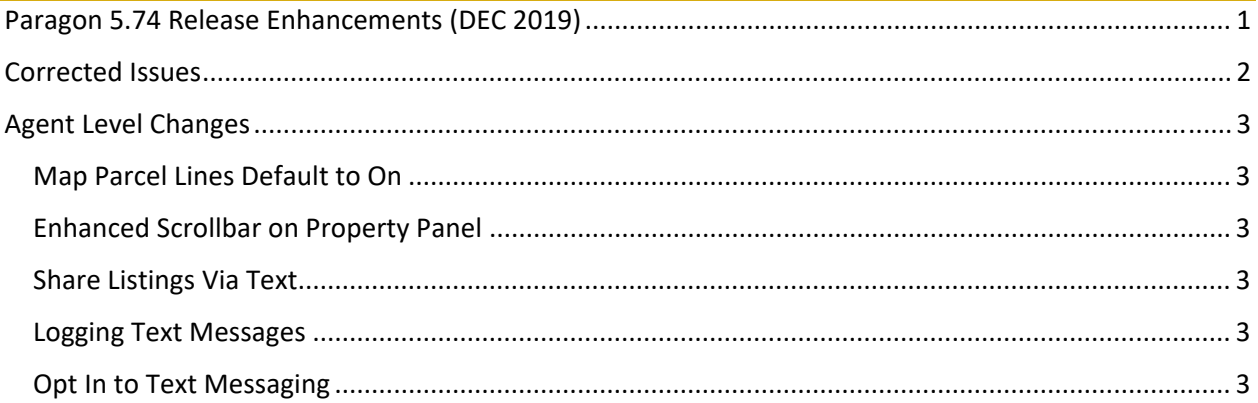

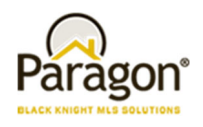

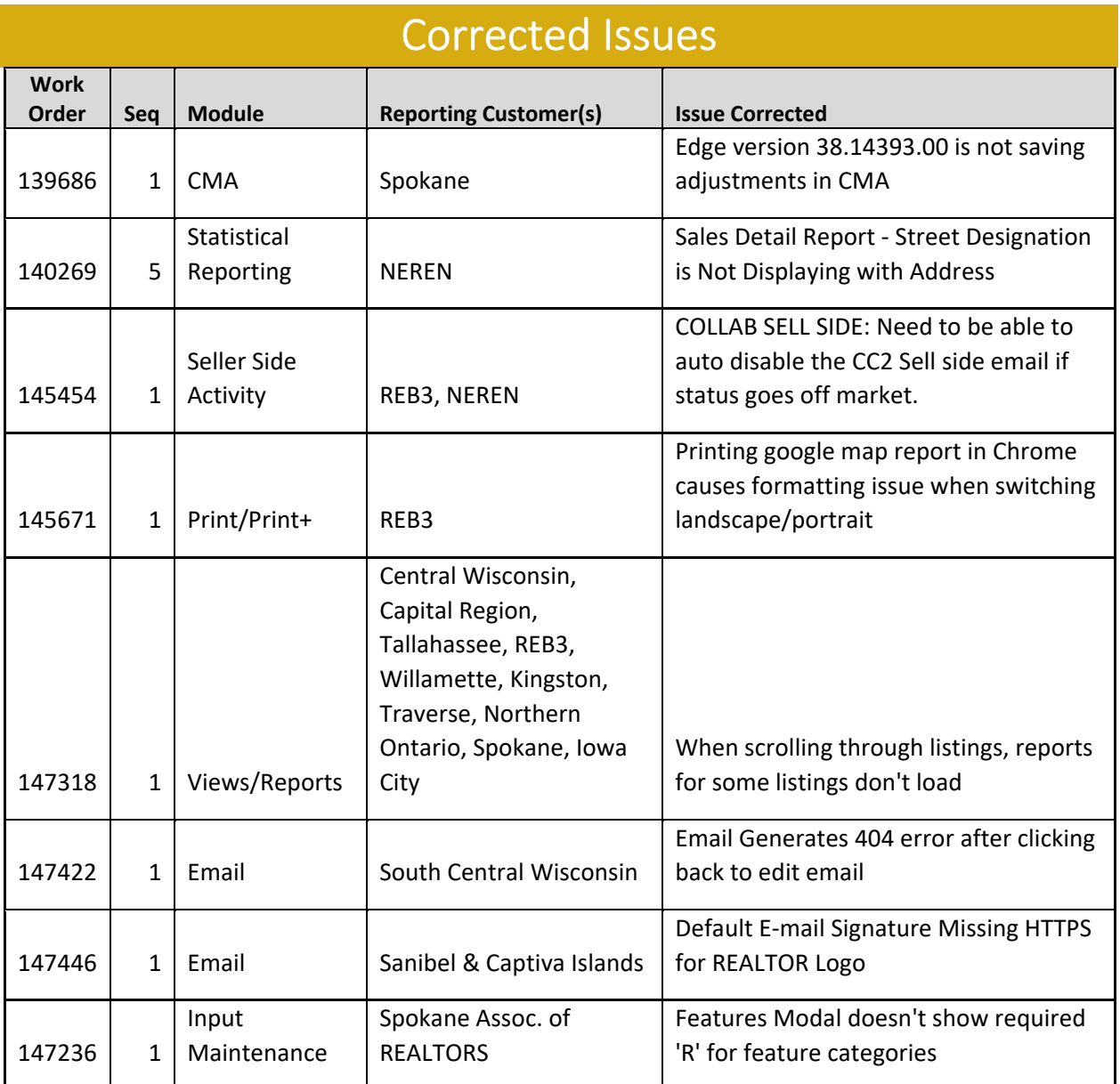

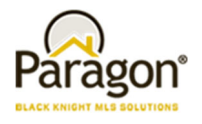

# Agent Level Changes

**The following section contains changes that are active system wide and available to users based on their assigned security levels.**

## Map Parcel Lines Default to On

#### Action Item: N/A

We've updated the mechanics behind map parcels. As such, we've set the map layer for parcel lines to appear by default. No more having to click multiple times to get them to appear. Once you reach the appropriate zoom level on the map, parcel lines will display automatically and you will be able to interact with the parcels. Note: Parcel labels will not be enabled by default.

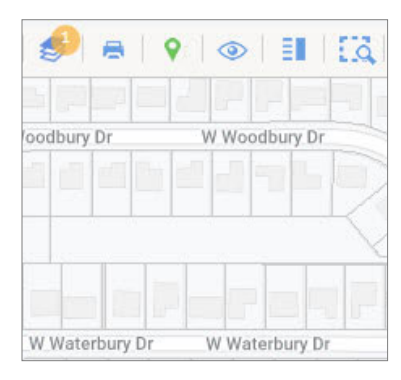

# Enhanced Scrollbar on Property Panel

#### Action Item: N/A

As more data is being added to the Parcel and Listing property panels, we have changed the scroll bar to allow for the entire panel to scroll. This will make it easier to access the data, especially at lower screen resolutions or on smaller devices.

3:34 0 0 0 m ·

**DFDK** 

4567

 $\circ$ 

(816) 343-4923

Betty Broker has shared property listings with you: s.paragonrels.com/goto/K

Contact Betty at 555-123-

**Reply STOP to Cancel** 

Send message

### Share Listings Via Text

#### Action Item: Enabled by default (Search Results, Listing Input and Maintenance Quick Actions, LIM Form Menu)

This enhancement enables Agents to share listings via Text Message. The outgoing text message includes the Agent's name and mobile number along with a CollabLink hyperlink to view the listings. Note: Users must complete the Mobile Account Settings in Preferences in order to send text messages from Paragon.

### Logging Text Messages

#### Action Item: N/A

The existing Sent Email and Email History logs have been updated to include sent text messages. The type column displays whether the message was manual or auto. Hovering over the contact name will reveal the associated phone number. Note: Text messages follow the same retention policy as emails. They are deleted after 90 days.

# Opt In to Text Messaging

#### Action Item: N/A

This enhancement allows agents to send an opt in email to a contact who may have accidentally opted out of receiving text messages. In order to opt in a contact, the agent will need to visit the contact

Paragon 5.74 Release Enhancements 12/2/2019

# **Paragon v5.74 Release Enhancements**

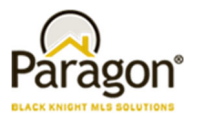

record where an Opt In link will be displayed next to the contact phone numbers that have opted out. The contact will receive an email with a link to the Text Message Opt In screen, where they will need to enter the phone number to opt in. Upon doing so, they will receive a confirmation text. Note: a phone number can only be opted in once every 30 days. A message will display if the phone number cannot be opted in.